## **General**

## **How to enter absences in PlanManager.**

PlanManager offers you the possibility to schedule absences (if this is known in advance) or to enter (eg someone who has become ill)

Go to Maintenance -> Organisation -> Personnel

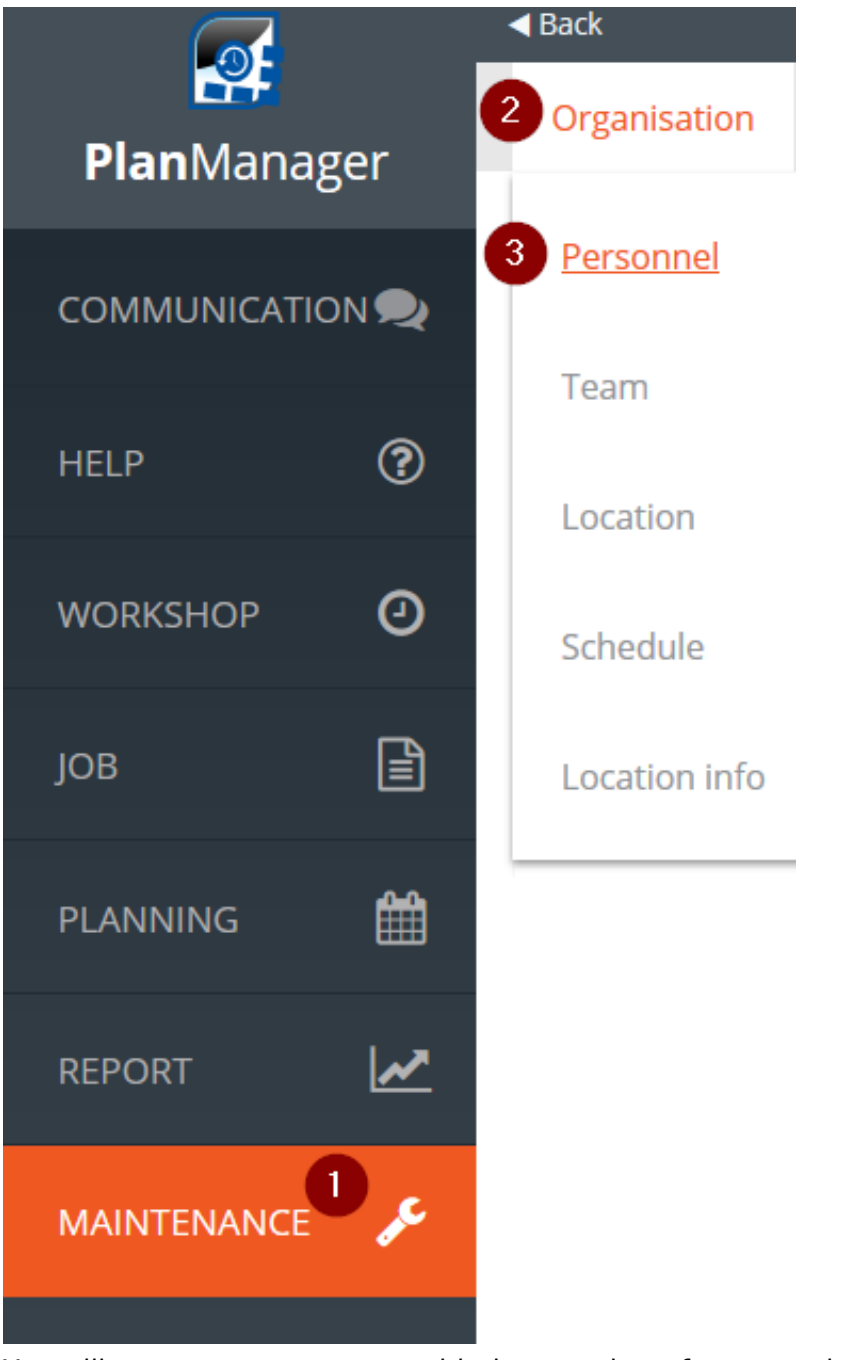

You will come to a new screen with the overview of your employees. Here you choose the staff member for whom you wish to schedule an absence:

> Page 1 / 3 **(c) 2024 InSyPro <christof@insypro.com> | 2024-07-03 09:41** [URL: http://faq.insypro.com/index.php?action=artikel&cat=57&id=859&artlang=en](http://faq.insypro.com/index.php?action=artikel&cat=57&id=859&artlang=en)

## **General**

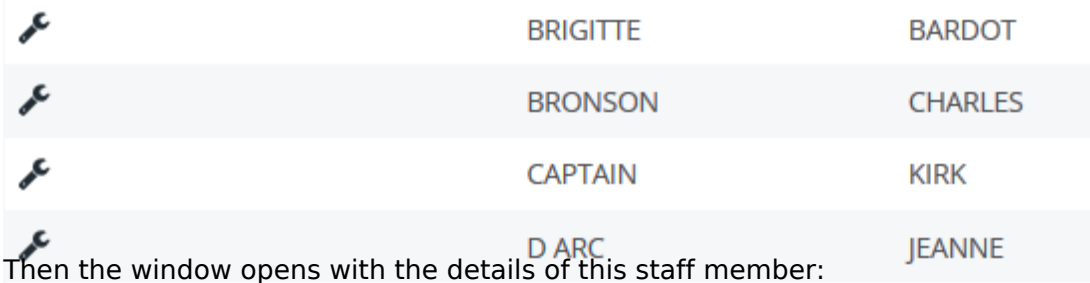

Personnel data BENNY Lastname HILL Forename  $6\overline{6}$ Number

If you scroll down you will see the following:

**Absences** 

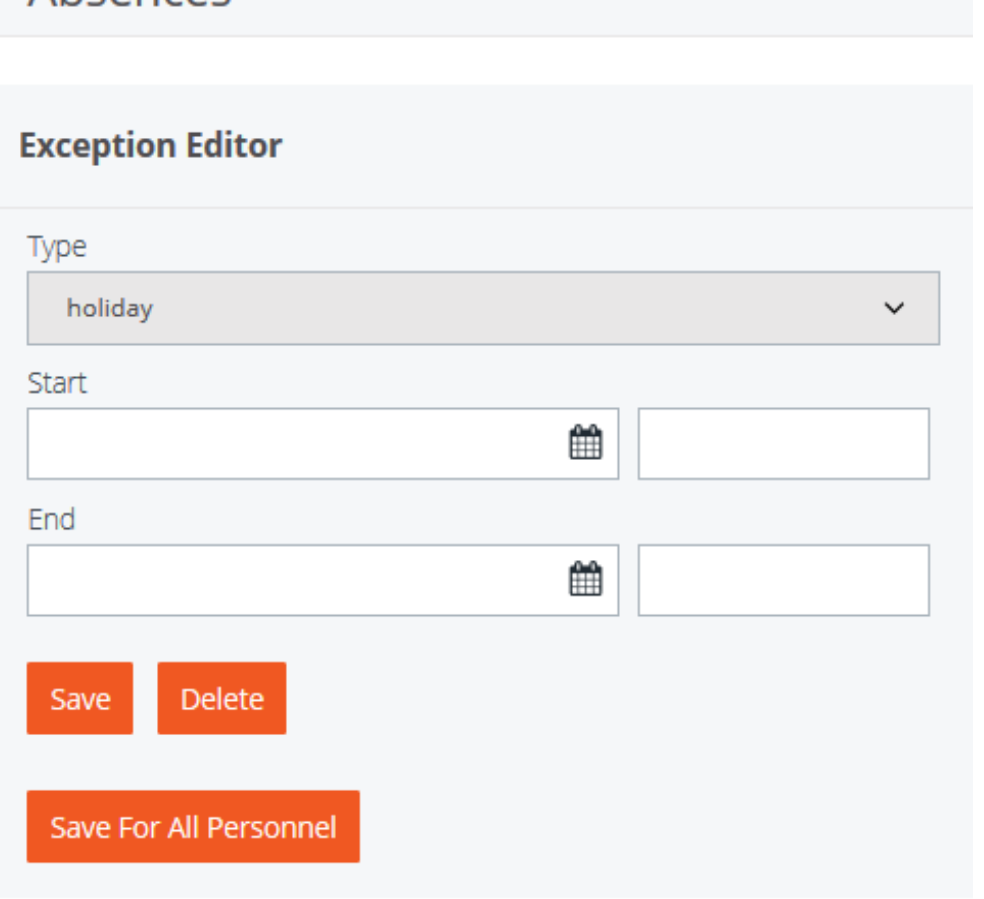

In the dropdown menu you will find the possible absences. There you choose the absence that fits.

## **General**

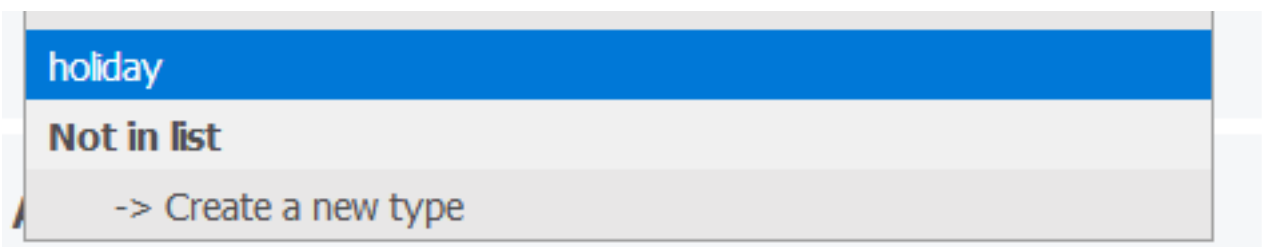

You can specify the start and the end dates. Choose Save.

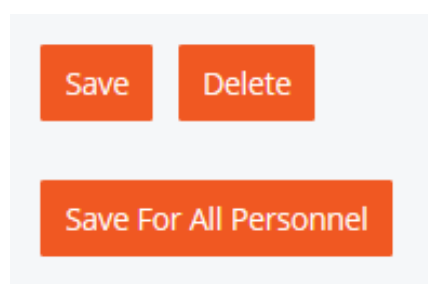

If it concerns a collective leave (a public holiday for example ) then click on "Save for all personnel"

If there is a type of absence that you need and is not listed then choose "Create a new type" in that dropdown menu. The fields are empty and you can create a new type. Then choose save. The newly created type is listed in the dropdown and ready to be chosen.

Unique solution ID: #1899 Author: Jean Claude Last update: 2018-11-22 14:42